## Installationsanleitung Spaichinger Bot

## Die Datei "Bot.zip" steht unter folgendem Link zum Download bereit: <https://spaichinger-schallpegelmesser.de/Bot.zip>

Beim Download aus dem Internet werden aus Sicherheitsgründen Dateien, die Microsoft unbekannt sind, durch Windows 10 und 11 markiert. Klickt man diese nach dem Download an, so erhält man Sicherheitswarnungen, oder deren Start wird von Windows verlangsamt oder sogar ganz verhindert. Um dieses Problem zu lösen, sollten Sie wie folgt vorgehen: **Entfernen** Sie nach dem Download der Datei "Bot.zip" die von Windows angehängte **Internet-Markierung**. Wie dies funktioniert, wird im Folgenden beschrieben:

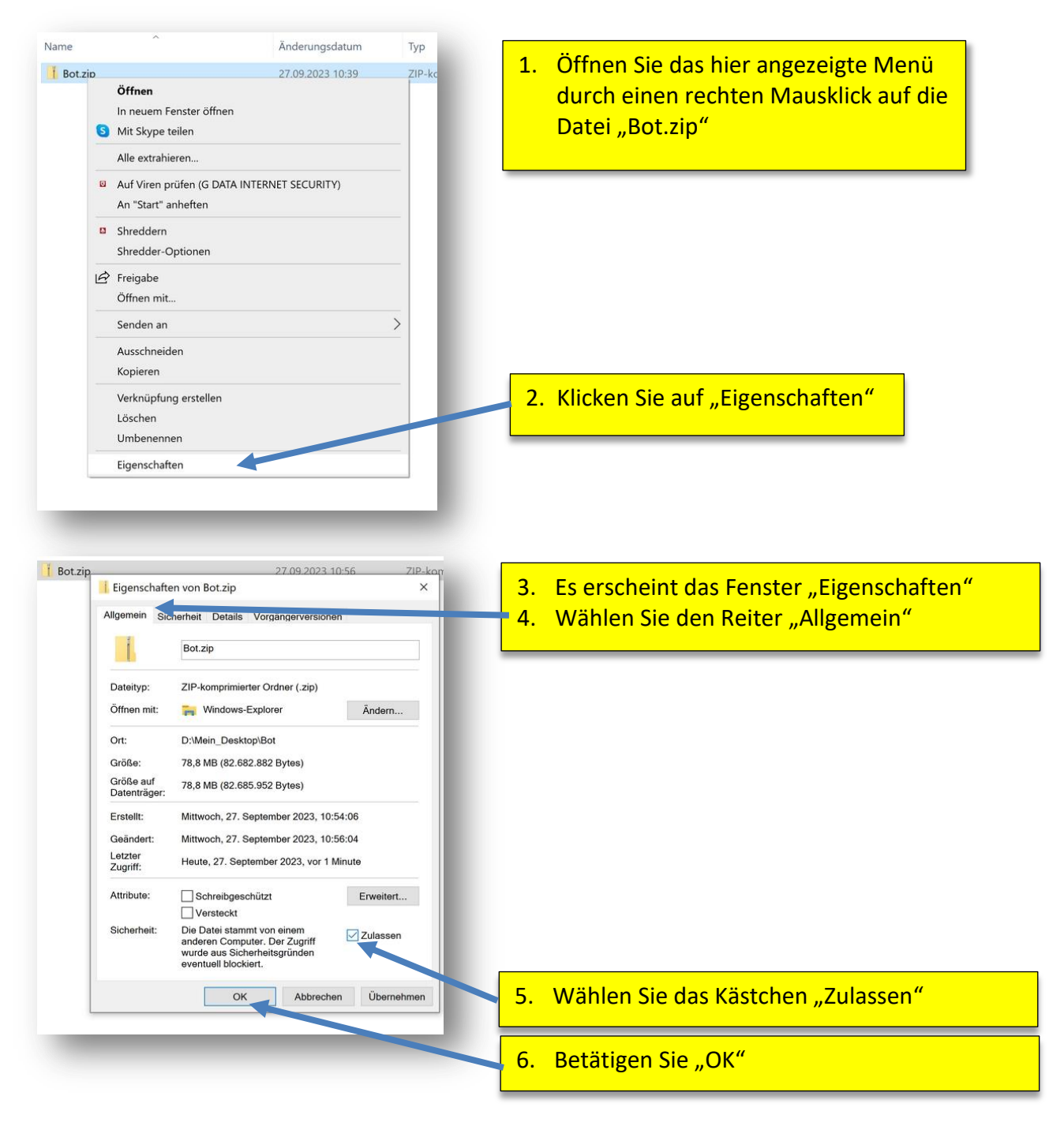

Nach dem Entfernen der Internet-Markierung (siehe oben) entpacken Sie bitte die Datei "Bot.zip". Achtung: Die Software ist nicht funktionsfähig, wenn Sie die Datei "Bot.zip" nur **öffnen und nicht entpacken!** Hier nun die Anleitung zum Entpacken:

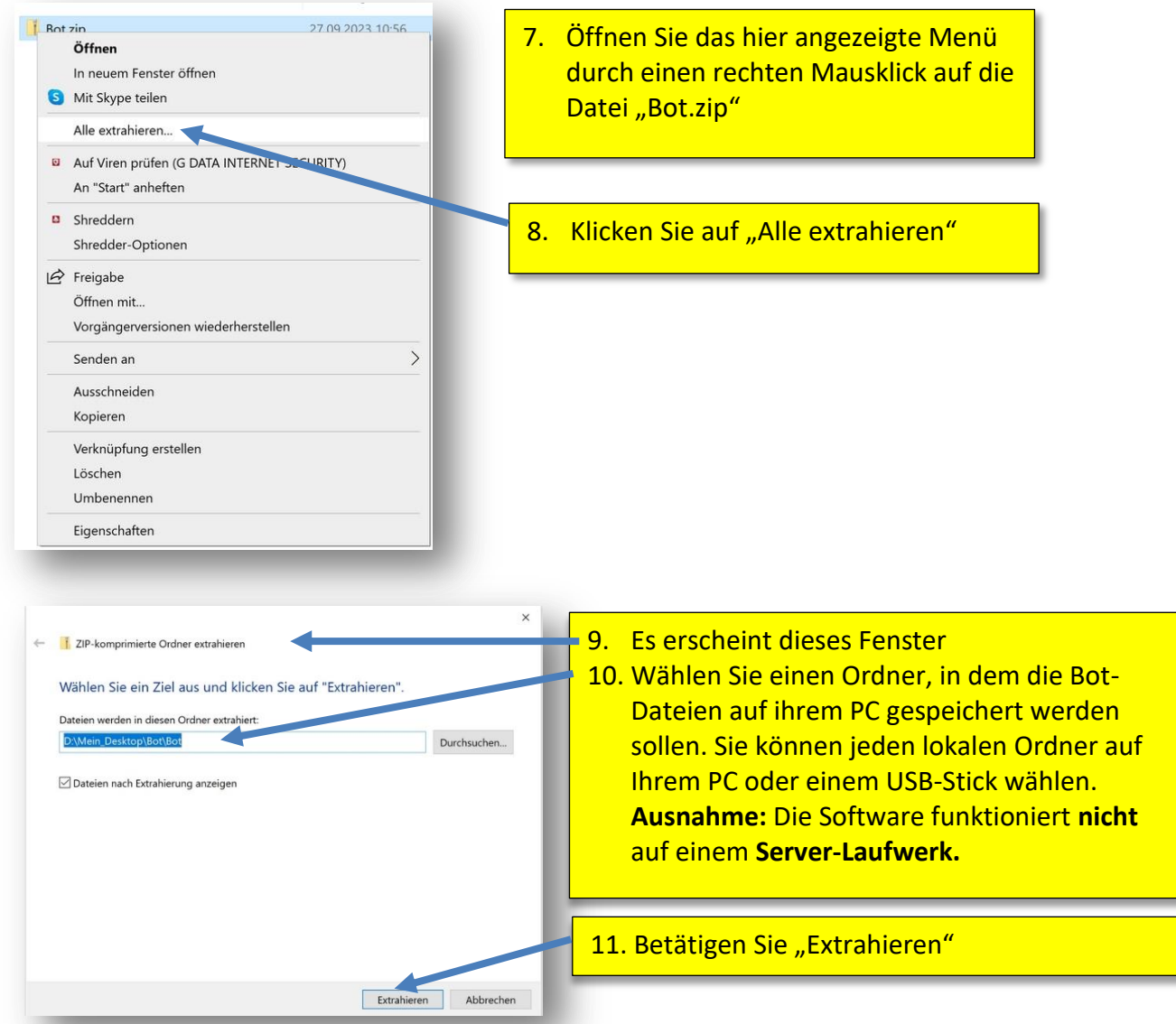

Nach dem Entfernen der Internet-Markierung und dem anschließenden Entpacken (siehe oben), steht ihnen nun die vollständig funktionsfähige Software "Bot.exe" zur Verfügung:

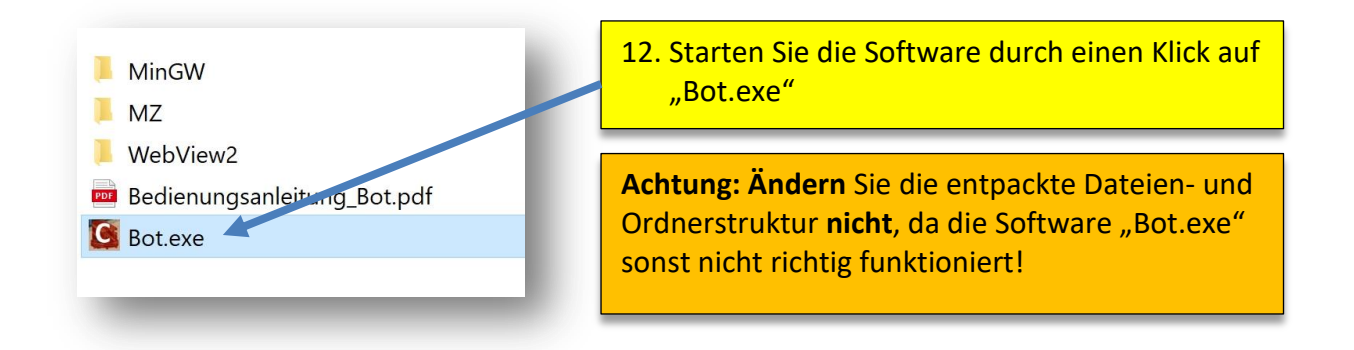

Dieses Vorgehen müssen Sie nur einmal nach dem Download durchgehen. Anschließend startet die Entwicklungsumgebung "Spaichinger Bot" sofort nach einem Klick auf "Bot.exe". Die Software braucht also nicht installiert zu werden (portable Software) und kann nach dem Entpacken der ZIP-Datei sogar von einem USB-Stick aus betrieben werden.